## Zoom – Sharing the Document Camera from Lectern PC

1) Open Zoom and check whether the primary camera is selected as the webcam in the video settings.

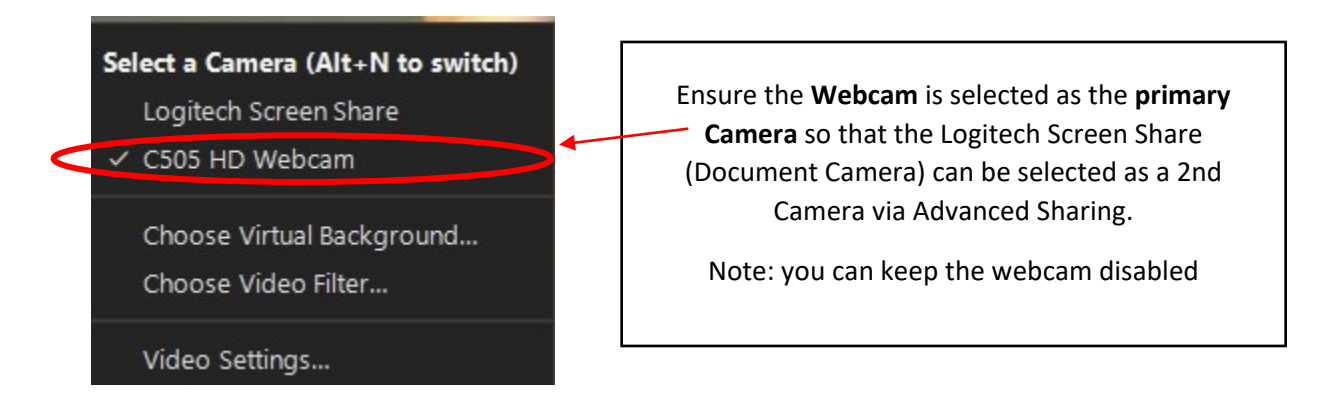

2) Select **Share Screen** or **New Share** option on Zoom

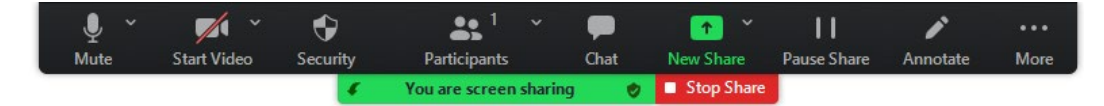

3) Choose **Advanced** sharing option, then select **Content from 2nd Camera** and click **Share**

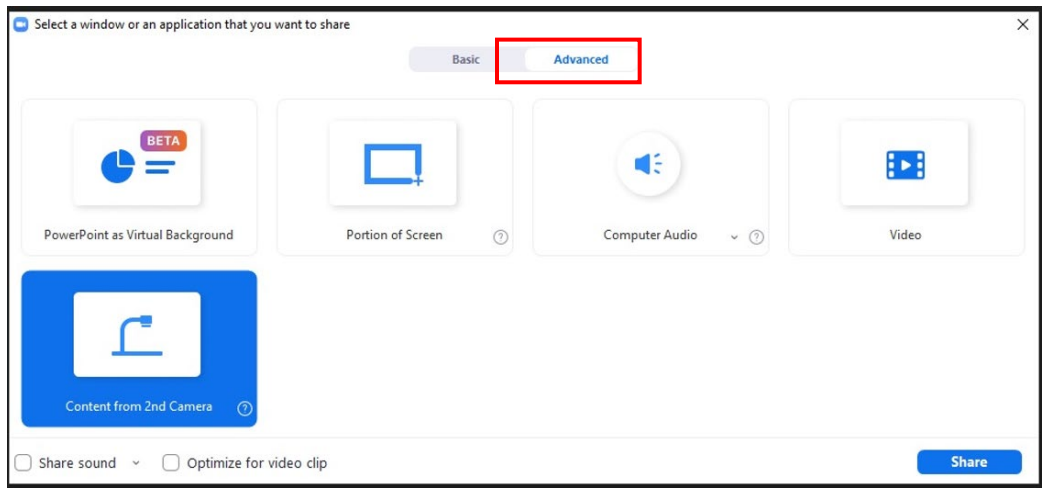

4) Project 'Document Camera' onto the 'recordable display' using the Touchpanel.

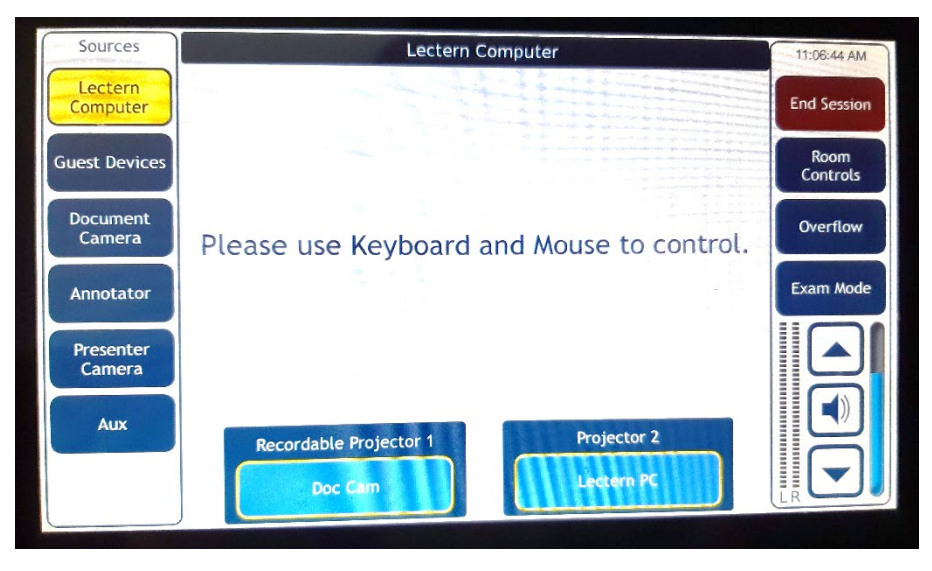

5) Document camera shared via Zoom

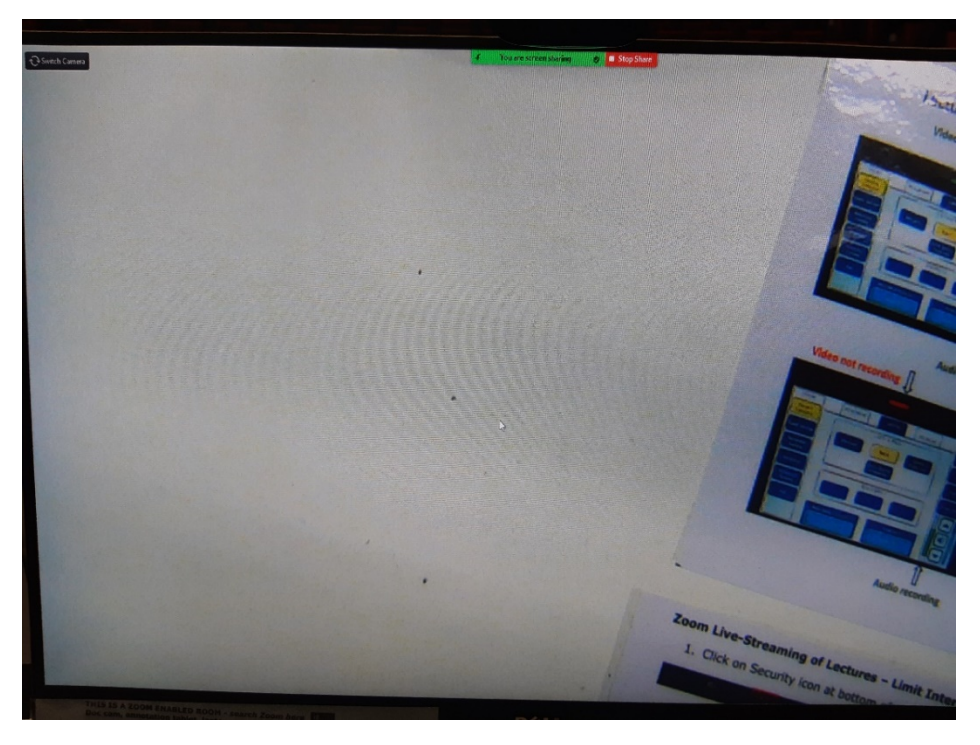